Spreadsheet Models from PC World Lotus Edition

December 1992

CONVENTIONS USED AND TABLE OF CONTENTS **\*\*TO PRINT THIS FILE:\*\*** 

1-2-3 for DOS: /Print Printer Align Go Page Quit. 

Before you use the disk, please read the entire README file.

Conventions

File names are constructed from the date on which the article appears and from the article's starting page number. For example, a 1-2-3 model that appears on page L43 of the December 1992 issue is called 92 1243.WK1.

If there is more than one model on a page, a letter is added to the file name--for example, 92\_1243A.WK1 and 92\_1243B.WK1.

If a model works in more than one release of 1-2-3 (or Symphony), it appears on disk in the earliest release. For example, if a model works in 1-2-3 Releases 2.01/2.2/3.x and in Symphony Releases 2/2.2, it is saved on disk as a 1-2-3 Release 2.01 file.

Files created in 1-2-3 Releases 2.01/2.2 have a .WK1 extension. Files created in 1-2-3 Release 3.x have a .WK3 extension. Files created in Symphony Releases 2/2.2 have a .WR1 extension.

TO RETRIEVE A WORKSHEET:

Select /File Retrieve (in Symphony, SERVICES File Retrieve), enter the letter of your floppy-disk drive followed by a colon (A:), and select the file you want to retrieve.

To retrieve a 1-2-3 file in Symphony, select SERVICES File Retrieve, press the Backspace key to clear the path, and enter a:\*.\* (or the letter of your floppy-disk drive followed by :\*.\*) to display all the files on the disk. Then select the file name.

To retrieve a Symphony file in 1-2-3, select / File Retrieve, use the Backspace key to clear the path, and enter:

 $a^*$ 

Then select the file name.

TABLE OF CONTENTS

Page  $L7$ 

 $L13$ 

 $L19$ 

 $L23$ 

 $L45$ 

 $L47$ 

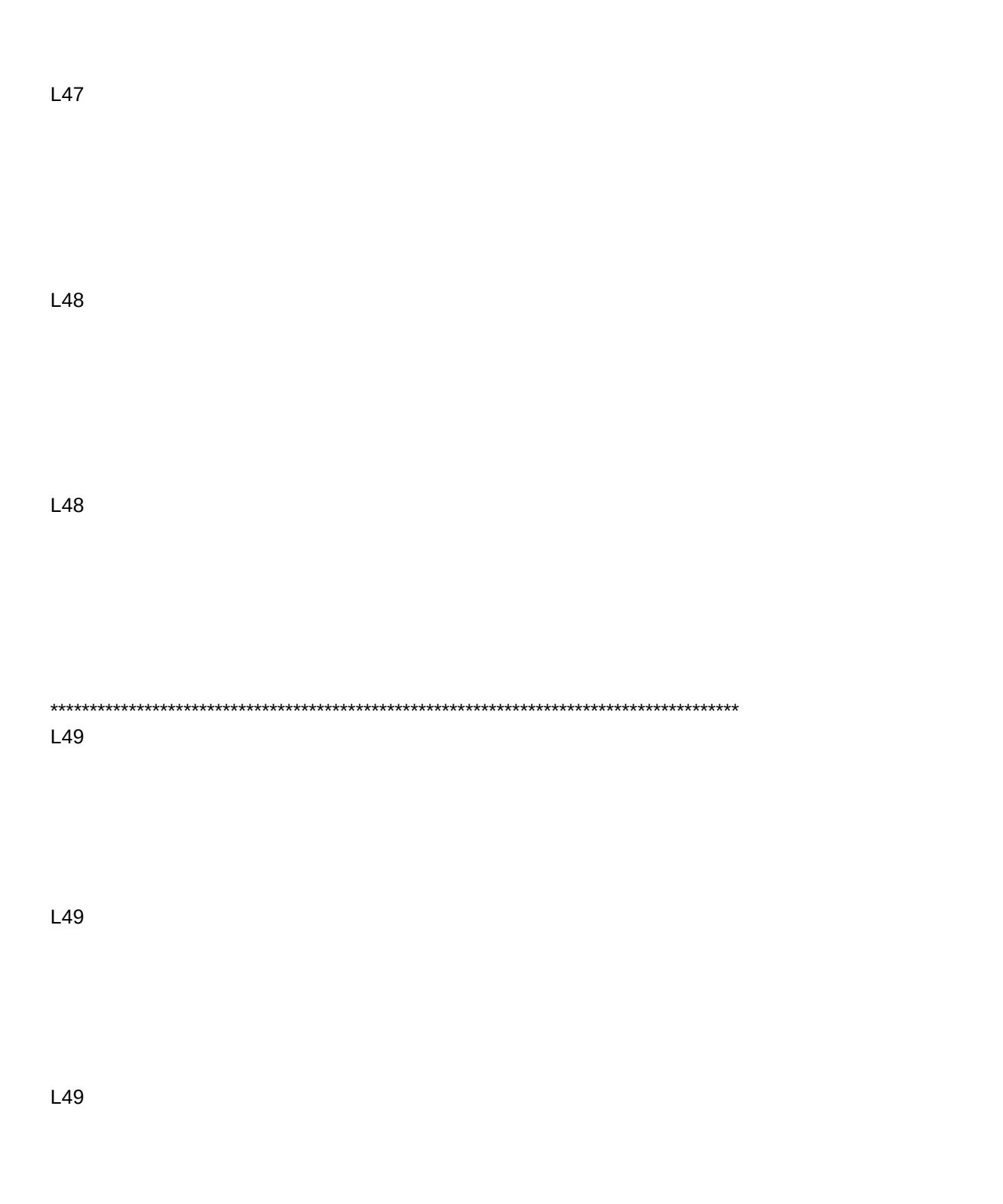

----------------------------------------------------------------------

Use of the models, macros, and program code from PC World Lotus Edition is at the risk of the reader. Neither PC World, the International Data Group Inc., nor any of their agents guarantees that the material is error-free or free from computer viruses and other harmful programs. PC World Lotus Edition does not guarantee the results obtained from use of the material or its fitness for a particular purpose.

Neither PC World Lotus Edition nor anyone else involved in creating, producing, or distributing software shall be liable for any direct, indirect, incidental, special, or consequential damages arising from use of the software. By using any portion of the models, macros, or other programs, you agree to be bound by the terms set forth in this and the preceding paragraph.

PC World Lotus Edition models are copyrighted, and published material may not be reproduced in any form without permission. To request permission, write to Carrie Thomas, Technical Editor, PC World Lotus Edition, 77 Franklin Street #300, Boston, MA 02110.

Copyright 1992, 1993 by PC World Lotus Edition. All rights reserved.

END OF README FILE

Article 

Finding Ways to Build Market Share

Use this regression model to pinpoint winning marketing strategies. By Helen Chen and David Bolocan. Works in all current releases of 1-2-3 and Symphony.

File: 92 1208.WK1

Create Meaningful Dialogs in 1-2-3 for Windows

Improve your application's interface with SmartPak's {DIALOG} command. By Richard Cranford. Works in 1-2-3 for Windows with SmartPak.

File:

To run the macro, move the cell pointer to cell A1 of sheet A and press Ctrl-A. Then follow the instructions in the third paragraph on page L17.

Worksheet Links Made Easy

File-linking formulas help you manage big tasks. By Kelly R. Conatser. Works in 1-2-3 Releases 2.3 and later.

Files:

These 3 worksheet files are shown in figure 1. Figure 2 is for illustrative purposes only.

Because of the file-linking formulas, this disk must be in drive A when you retrieve the file named INC\_ST.WK1. You can

modify these formulas to look at another disk drive later. See the article for details.

Uncovering Hidden Trends With Log Graphs

1-2-3's logarithmic graphs can help put your business data in better perspective. By Stephen L. Nelson. Works in 1-2-3 Releases 2.x and higher.

Files:

\*\*\* The graphs will appear in the files listed above. In 1-2-3 Release 2.x and 3.x you must first attach WYSIWYG to see the graphs in the worksheet.

Advanced Macros: If, Then, Else: Simulating Conditional **Statements** 

Here's a look at some subroutines that simulate the {IF} command. By Richard Cranford. Works in 1-2-3 Release 2.x and higher.

File:

Q&A: Concatentate a Date in 1-2-3 and Symphony

Here's a way to concatenate a formatted date in a formula.

File: 92\_1247A.WK1 = Figure 2

Q&A: Sort by Month and Day

This technique shows you how to sort by month and day, regardless of the year.

File:  $92 \_1247B.WK1 =$  Figure 1 (before sort) File: 92\_1247C.WK1 = Figure 2 (after sort)

Q&A: Checking for Errors in 1-2-3

This macro accepts only values. If you try to enter a label or press Enter without making an entry, the computer beeps, and the message "Invalid entry" appears.

File: 92\_1248A.WK1

Q&A: Print Several Ranges on One Page

This Release 3.1 macro lets you specify the names of all the ranges you want to print, and prints the ranges directly below one another.

File: 92\_1248B.WK3

\*\*\*\*\*\*\*\*\*\*\*\*\*\*\*\*\*\*\*\*\*\*\*\*\*\*\*\*\*\*\*\*\*\*\*\*\*\*\*\*\*\*\*\*\*\*\*\*\*\*\*\*\*\*\*\*\*\*\*\*\*\*\*\*\*\*\*\*\*\*\*\*\*\*\*

Good Ideas: Calculate a Mortgage Balance

Here's a formula that calculates Canadian mortgages, which have interest compounded semiannually.

File: 92\_1249A.WK1

Good Ideas: Letter Grades

This @CHOOSE formula finds the letter-grade equivalents of numeric grades.

File: 92\_1249B.WK1

Good Ideas: @DGETs Results

The @DGET function, available in 1-2-3 Release 3.x and 1-2-3/W, returns the name of the city in which the most units were sold for a particular year.

FIle: 92\_1249C.WK3 = Figures 1, 2, and 3

 $92$  1215.WK3 = model 92\_1215.FM3 = nonretrievable format file

INC\_ST.WK1 INC\_ST.FMT = nonretrievable format file

GROSS.WK1 GROSS.FMT = nonretrievable format file

RETURNS.WK1 RETURNS.FMT = nonretrievable format file

\*\*\*\*\*\*\*\*\*\*\*\*\*\*\*\*\*\*\*\*\*\*\*\*\*\*\*\*\*\*\*\*\*\*\*\*\*\*\*\*\*\*\*\*\*\*\*\*\*\*\*\*\*\*\*\*\*\*\*\*\*\*\* \*\* \*\* \*\* \*\* \*\* 92 1224A.WK1 = Figures 1, 2, and 7 for Release 2.x 92 1224A.FMT = nonretrievable WYSIWYG file 92 1224B.WK1 = Figures 3, 4, and 5 for Release 2.x 92 1224B.FMT = nonretrievable WYSIWYG file 92\_1224A.WK3 = Figures 1, 2, 6, and 7 for Release 3.x and 1-2-3/W 92\_1224A.FM3 = nonretrievable format file  $92$ \_1224B.WK3 = Figures 3, 4, and 5 for Release 3.x and 1-2-3/W 92\_1224B.FM3 = nonretrievable format file

\*\*\*\*\*\*\*\*\*\*\*\*\*\*\*\*\*\*\*\*\*\*\*\*\*\*\*\*\*\*\*\*\*\*\*\*\*\*\*\*\*\*\*\*\*\*\*\*\*\*\*\*\*\*\*\*\*\*\*\*\*\*\* \*\* \*\* \*\* \*\* \*\*

92\_1245.WK1 = Figure 1 92  $1246.WK1 =$  Figure 2  $92$ <sub>\_1245</sub>.WK3 = Figure 1 for 1-2-3/W with SmartPak 92\_1245.FM3 = nonretrievable format file for Figure 1 92\_1246.WK3 = Figure 2 for 1-2-3/W with SmartPak 92\_1246.FM3 = nonretrievable format file for Figure 1 \*\*\*\*\*\*\*\*\*\*\*\*\*\*\*\*\*\*\*\*\*\*\*\*\*\*\*\*\*\*\*\*\*\*\*\*\*\*\*\*\*\*\*\*\*\*\*\*\*\*\*\*\*\*\*\*\*\*\*\*\*\*\* \*\* \*\* \*\* \*\* \*\*